## CREDENCIAMENTO - NFSe SIAT

**OBS: Se houver duvidas ou problemas encaminhe, com um** *print* **da sua tela, sua demanda para: nfsedetm@sefin.pmb.pa.gov.br** 

## **Passo 1: acessar o siat**

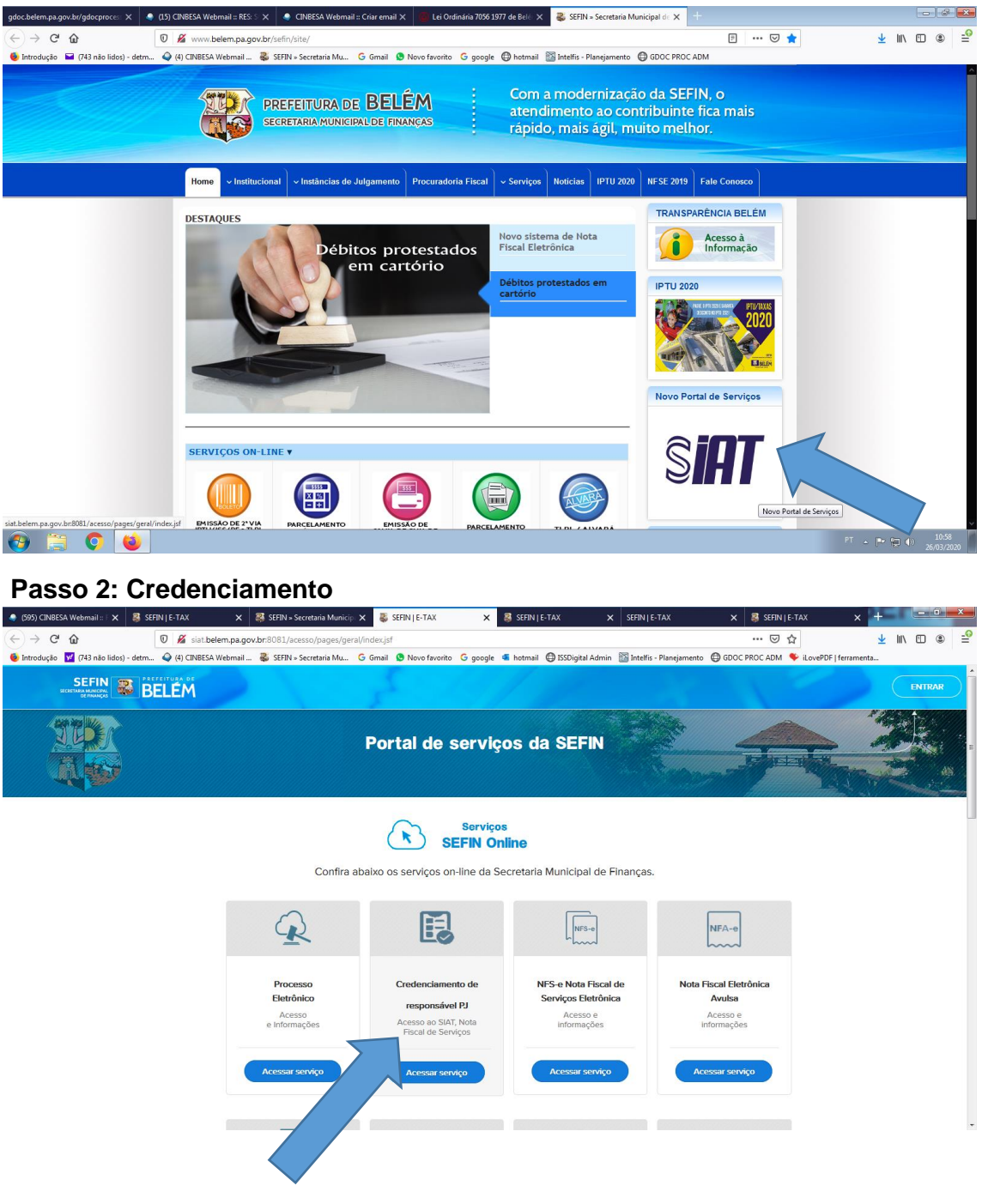

**Passo 3 : Preencher os dados solicitado para emissão dp TERMO DE CREDENCIAMENTO**

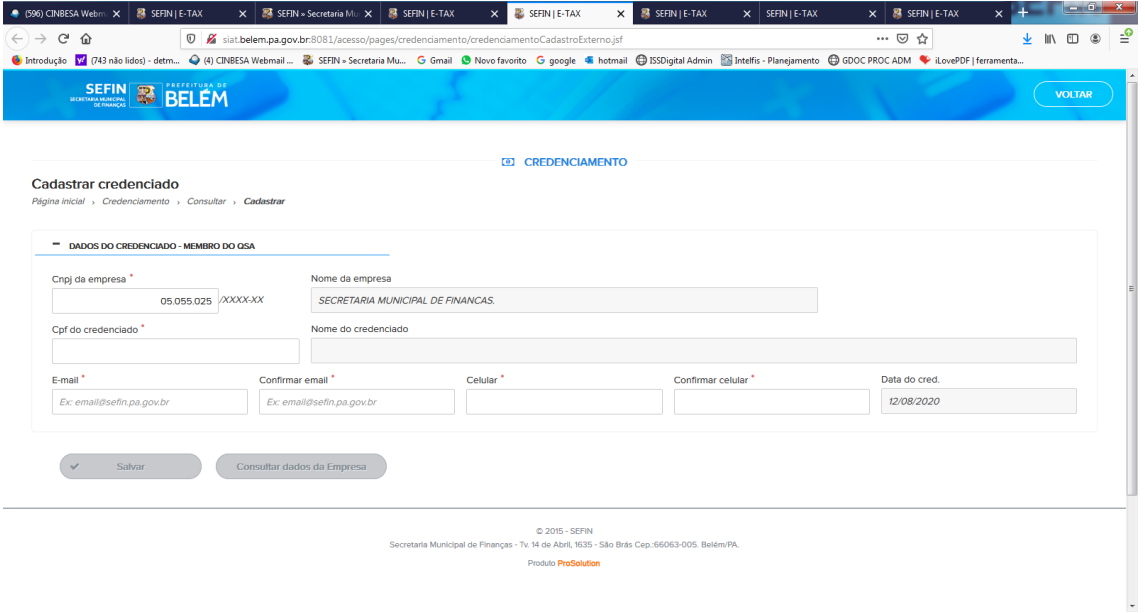

**Passo 4: Encaminhar o TERMO DE CREDENCIAMENTO, com assinatura reconhecida para o e-mail: [nfsedetm@sefin.pmb.pa.gov.br.](mailto:nfsedetm@sefin.pmb.pa.gov.br)**

**Passo 5: Acessar o e-mail informado e verificar a liberação para o cadastro de SENHA de ACESSO ao Sistema de Notas – SIAT.**